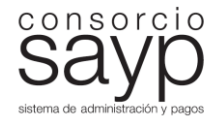

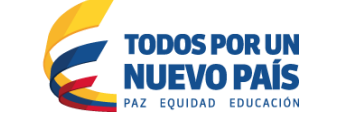

**O** MINSALUD

# **Manual de Instrucciones Proceso de Novedades Municipios BDUA\_V-1 Febrero 2015 Dirección de BDUA**

Buen día, este Manual de Instrucciones se encuentra orientado a brindar una serie de conceptos a los Municipios del país para ser utilizados, implementados y tenidos en cuenta tanto en la elaboración de los archivos NS de Novedades como en las actividades implícitas en el Proceso de Novedades de Municipios, a desarrollarse bajo las determinaciones de las Resoluciones 1344 de 2012 y 2629 de 2014 que modifica el anexo técnico de la Resolución 5512 de 2013, el último día hábil de la última semana del mes con condición de BDUA (mínimo 4 días hábiles) y que de acuerdo con la autorización previa del Ministerio de Salud y Protección Social, da inicio el día hábil inmediatamente anterior.

**Su lectura integral, interpretación, implementación y cumplimiento disminuirá la ocurrencia de inconsistencias en el Desarrollo del Proceso.**

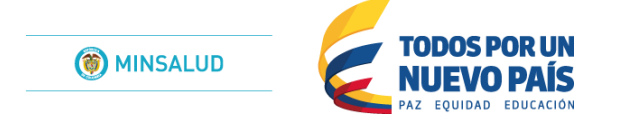

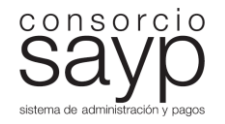

De igual forma se sugiere tener en cuenta la Presentación "Reporte Proceso de Novedades Municipios.pdf" localizado en la sección "Presentaciones" en la página Web del Fosyga, la cual describe de manera gráfica y con ejemplo como deben ser conformadas las Novedades del Proceso de Novedades de Municipios.

[www.fosyga.gov.com](http://www.fosyga.gov.com/) / Pestaña: Servicios en Línea / Afiliación / Procedimientos BDUA / Reporte Proceso de Novedades Municipios.pdf

## **NOTA INFORMATIVA IMPORTANTE:**

Por favor tener en cuenta que la aplicación Web BDUA ha presentado latencias en lo corrido del año 2015, situación que está siendo verificada en estos momentos por los especialistas en el tema del Consorcio. Por lo anterior se recomienda radicar sus archivos con anticipación, de preferencia el primer día de radicación y en caso de observar demoras y errores en la aplicación en el momento de cargar sus archivos, dar un rango de tiempo y reiniciar la actividad de manera posterior. De igual forma el error más frecuente es que ustedes carguen su archivo y no puedan confirmar si este subió a la plataforma. En este caso deben realizar la consulta en un rango de tiempo mayor al habitual.

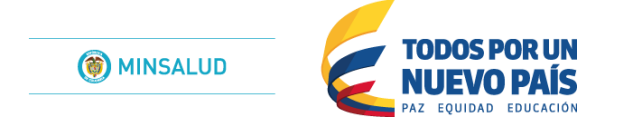

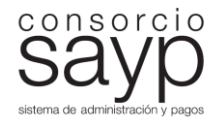

Es factible que al realizar la consulta su archivo aparezca radicado. **En caso contrario deben realizar el cargue nuevamente, siempre dando un rango no menor a una hora, periodo de tiempo que será utilizado por la Dirección de BDUA para verificar la disponibilidad de los servidores.**

A su vez serán generados informes de radicación permanentemente, con la finalidad que pueda confirmar que su archivo fue cargado de manera óptima.

#### **(Numeral dirigido únicamente a los DEPARTAMENTOS)**

- **0. Se continua con la implementación de la aplicación descrita en procesos previos, la cual permite el cargue automático de los archivos que los departamentos disponen en su SFTP o FTP que sus respectivos municipios les remitieron (En caso de tener conflicto en su acceso Web y que debe ser solucionado mediante los mecanismos habituales descritos en los Boletines Informativos del área), de acuerdo con la directriz que cada uno de ustedes determine en función de sus actividades, lo cual permitirá retroalimentarlos eficazmente y dar opciones de corrección, de acuerdo con las instrucciones de los numerales 13 – 15 – 30, indicadas en este Manual.**
- **1. Siempre debe ser verificada la posible publicación de una nueva versión de la Malla Validadora, la cual es actualizada permanentemente en la medida en que nueva normatividad o instrucciones directas del Ministerio de Salud y Protección Social impliquen cambios o adición en las validaciones del Proceso.**

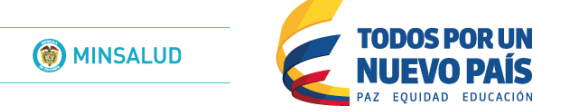

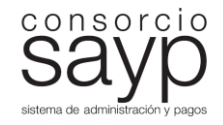

**El uso de la Malla Validara actualizada es crítico para el cargue efectivo de sus archivos NS. Deben tener en cuenta los correos remitidos al respecto, en donde se determinó el paso a paso para la descarga de la Malla y la actualización del complemento de JAVA, que debe corresponder a la versión número 7. Sin esa actualización la Malla Validadora NO funciona.**

# **La Malla Validadora BDUA se encuentra localizada en la siguiente ruta de la página Web del Fosyga:**

### **[www.fpsyga.gov.co](http://www.fpsyga.gov.co/) / Consultas / Mallas Validadoras**

(Deben tener en cuenta descargar la Malla Validadora BDUA y no las correspondientes a otro tipo de validaciones realizadas por el área).

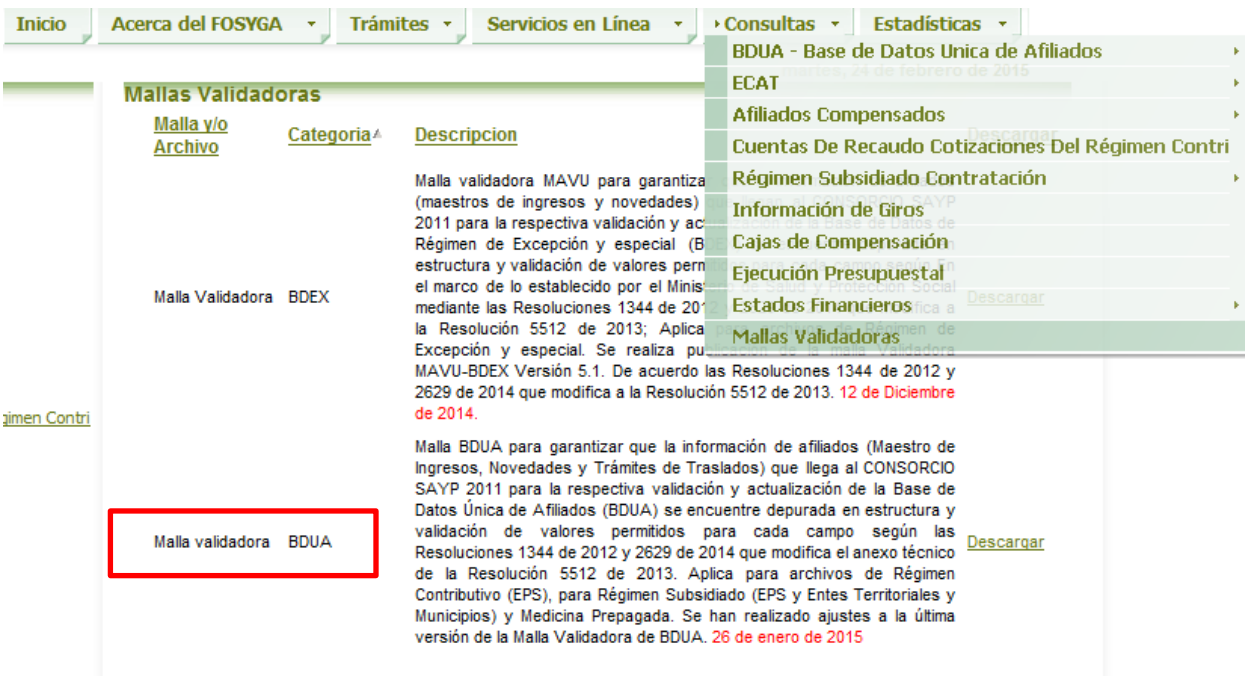

**Imagen correspondiente al numeral 1.**

**Manual de Instrucciones Proceso de Novedades Municipios BDUA\_V-1**

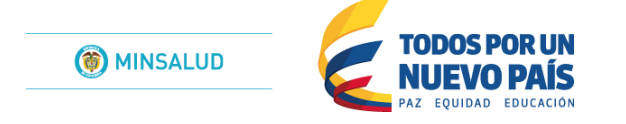

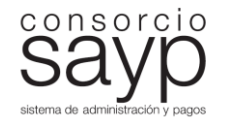

- 2. Respecto del **reporte de novedades sobre registros involucrados con la movilidad entre regímenes,** en cumplimiento de la normatividad vigente para tal fin, Decreto 3047 de 2013 y Resolución 2635 de 2014, los entes territoriales deben realizar las siguientes procedimientos, en aplicación de sus funciones de gestión y control sobre sus respectivos registros:
	- Verificar que las afiliaciones al Régimen Subsidiado de los afiliados en movilidad en su jurisdicción, cumplan con los requisitos para ser beneficiarios de dicho régimen. En caso de identificar inconsistencias en la información, solicitar a la EPS del Régimen Contributivo las aclaraciones pertinentes e informar de dicha situación a la Superintendencia Nacional de Salud al siguiente contacto:

#### Doctora

#### **OLGA LUCIA JIMENEZ OROSTEGUI**

Superintendente Delegada para la Supervisión Institucional

#### **SUPERINTENDENCIA NACIONAL DE SALUD**

Avenida Ciudad de Cali No. 51-66 Barrio los Monjes Piso 6 - 7 Edificio Word Business Center Bogotá

- Consolidar la información de las novedades de movilidad reportadas por las EPS del Régimen Contributivo y Subsidiado, a efectos de contar con información suficiente que le permita evaluar el impacto de la movilidad en la cobertura de afiliación de su jurisdicción y en la financiación y sostenibilidad del aseguramiento, de conformidad con el artículo 32 de la Ley 1438 de 2011.
- Obtener por parte de las entidades de Régimen Contributivo homologadas a Régimen Subsidiado, los respectivos soportes de requerimiento de Traslado sobre los registros de afiliados afectados, con la finalidad de soportar y legalizar el trámite realizado.
- **En caso de determinar, previa verificación, que los traslados por movilidad fueron irregulares, reportar las Novedades de retiro a lugar (N13 y N15).**

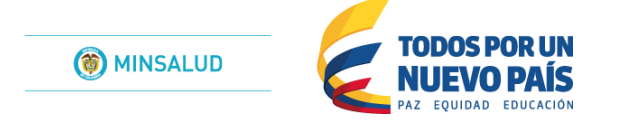

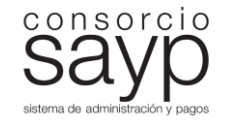

- 3. El reporte de la **Novedad N13** "Novedad de retiro en BDUA", **Causal 4** "Retiro de Novedad Retroactiva", dentro del Proceso de Novedades **se encuentra habilitado** de acuerdo con la información entregada a los entes territoriales mediante una serie de CONSOLIDADOS semanales e históricos.
- 4. **Reiteramos que información de interés respecto a todas las aplicaciones, procedimientos, archivos y herramientas de la Direccion de BDUA están siendo dispuestas en la página Web del Fosyga, a la cual pueden ingresar con su usuario y clave Web, en los botones "Servicios en Línea" – "Afiliación" – "Procedimientos BDUA"**
- 5. **Los errores presentados y reportados respecto a la Consulta Masiva XML son verificados y solucionados permanentemente por parte de la Dirección de BDUA y la Dirección de Sistemas del Consorcio, razón por la cual se sugiere seguir las indicaciones determinadas en el Manual de Consultas XML Versión 2 localizado en la ruta descrita en el numeral 4 de este correo.**
- 6. **Múltiples entes territoriales radicado durante el mes sus archivos NS, desconociendo el calendario que normativamente se encuentra establecido para el Proceso de Municipios, razón por la cual se aclara que esos archivos NS radicados a destiempo deben ser cargados nuevamente, dentro del calendario habitual para tal fin.**

**De igual forma, algunos municipios han tomado por costumbre radicar el archivo una vez cada día del proceso con fechas diferentes razón por la cual se les informa que solo lo deben cargar una vez y esperar su respectivo código de radicación, si tienen algún inconveniente deben reportarlo para que puedan llegar a cargarlo nuevamente.**

7. **La Dirección de BDUA actualmente centraliza sus procedimientos en el FTP habitual, mientras que nos encontramos únicamente en pruebas de accesibilidad en el nuevo SFTP. La migración y entrada en producción de manera definitiva de esta nueva aplicación les será notificada en oportunidad.**

**Por el contrario la Dirección de Solidaridad ya se encuentra utilizando el SFTP LMA y los procedimientos y conflictos que presenten al respecto deben ser tramitados directamente con los funcionarios de esa área.**

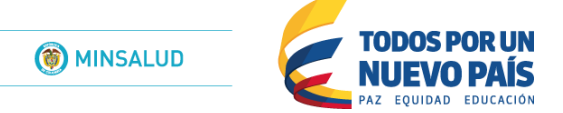

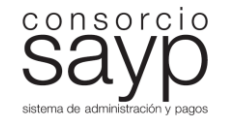

8. **Desde hace unos meses, se dispone en el SFTP del LMA un archivo de Régimen de Excepción y sobre el cual, en caso de presentar inquietudes, deben trasladarlas a dicha Subcuenta.**

Por otra parte, si el municipio, luego de verificar sus respectivas bases de datos, evidencia que los registros no presentan afiliación en el subsidiado, estos pueden ser retirados mediante la novedad N13.

**Tener en cuenta los siguientes archivos que serán adjuntados el día de inicio de la radicación y que próximamente estarán publicados en la página Web:**

- 9. **Modelo de la Certificación, la cual debe tener esa estructura para posteriormente ser firmada, escaneada y cargada en la aplicación Web de manera habitual.**
- 10. **Archivo "Glosario de Errores Aplicación Web BDUA", para ser tenido en cuenta en desarrollo del proceso.**
- 11. **Listado de glosas actualizado, para su respectiva verificación.**
- 12. **Directorio Institucional Consolidado para entidades de Régimen Contributivo, Subsidiado y Entidades Homologadas, con la finalidad de optimizar el contacto entre entidades.**
- 13. **La radicación de archivos NS debe realizarse por cada ente territorial mediante el ingreso a la Aplicación Web BDUA. Únicamente a nivel de CONTINGENCIA, deben remitir sus archivos a su respectivo Departamento, quien realizara un listado de archivos recibidos y lo notificara al Consorcio de acuerdo con las condiciones internas que determinen, dadas las condiciones laborales especiales que presentan estos días de fin de año. A partir de ese momento la Dirección de BDUA cargara los archivos y generara un reporte que entregara al cierre de cada día, momento en el cual podrán verificar el cargue efectivo de sus archivos.**

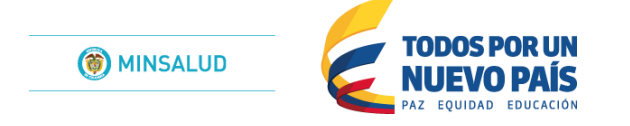

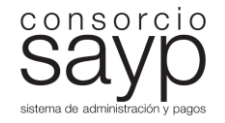

14. **Se solicita comedidamente que todo tipo de correo y solicitud realizada por los entes territoriales referencie el respectivo NOMBRE DEL MUNICIPIO y su CODIGO DANE EN EL ASUNTO DEL CORREO, Con la finalidad de agilizar los procedimientos de verificación a lugar (Los correos serán leídos en la medida que cumplan con esta condición).**

#### **(Numeral dirigido únicamente a los DEPARTAMENTOS)**

15.Comedidamente se solicita a los departamentos que los archivos NS junto con las Certificaciones que les sean enviadas por sus

municipios los días de proceso, sean dispuestas tanto en el SFTP como en el FTP. **En el FTP en una sola** 

**carpeta (según el ejemplo), donde deben adjuntar la misma carta que describe la cantidad de archivos recibidos y que siempre anexan al respectivo correo electrónico. En el SFTP deben copiar los archivos .PAK y las certificaciones en la carpeta "ENTRADAS" sin crear ningún tipo de carpeta.** 

**POR FAVOR ABSTENERSE DE COLOCAR SUB-CARPETAS POR CADA MUNICIPIO.**

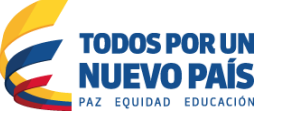

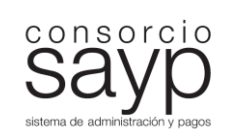

# **FTP:**

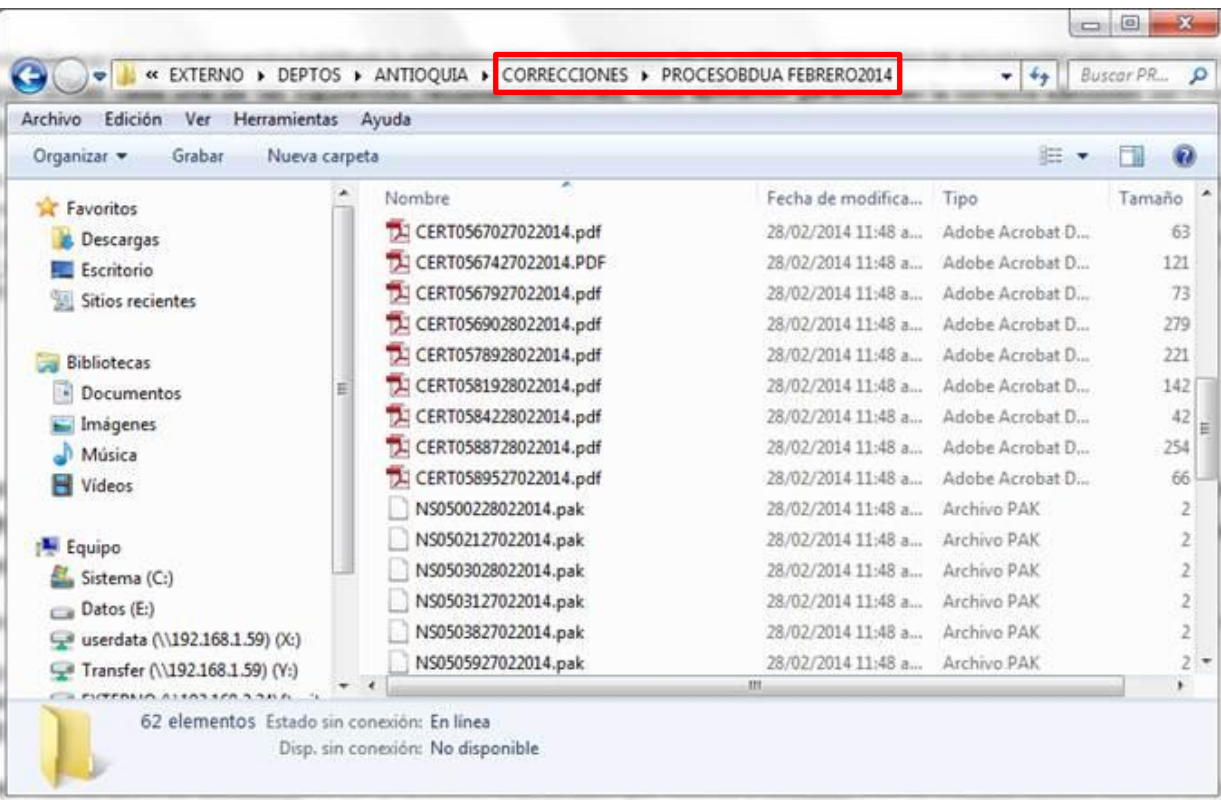

I**magen correspondiente al numeral 15.**

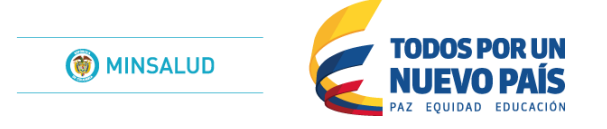

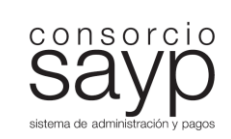

# **SFTP:**

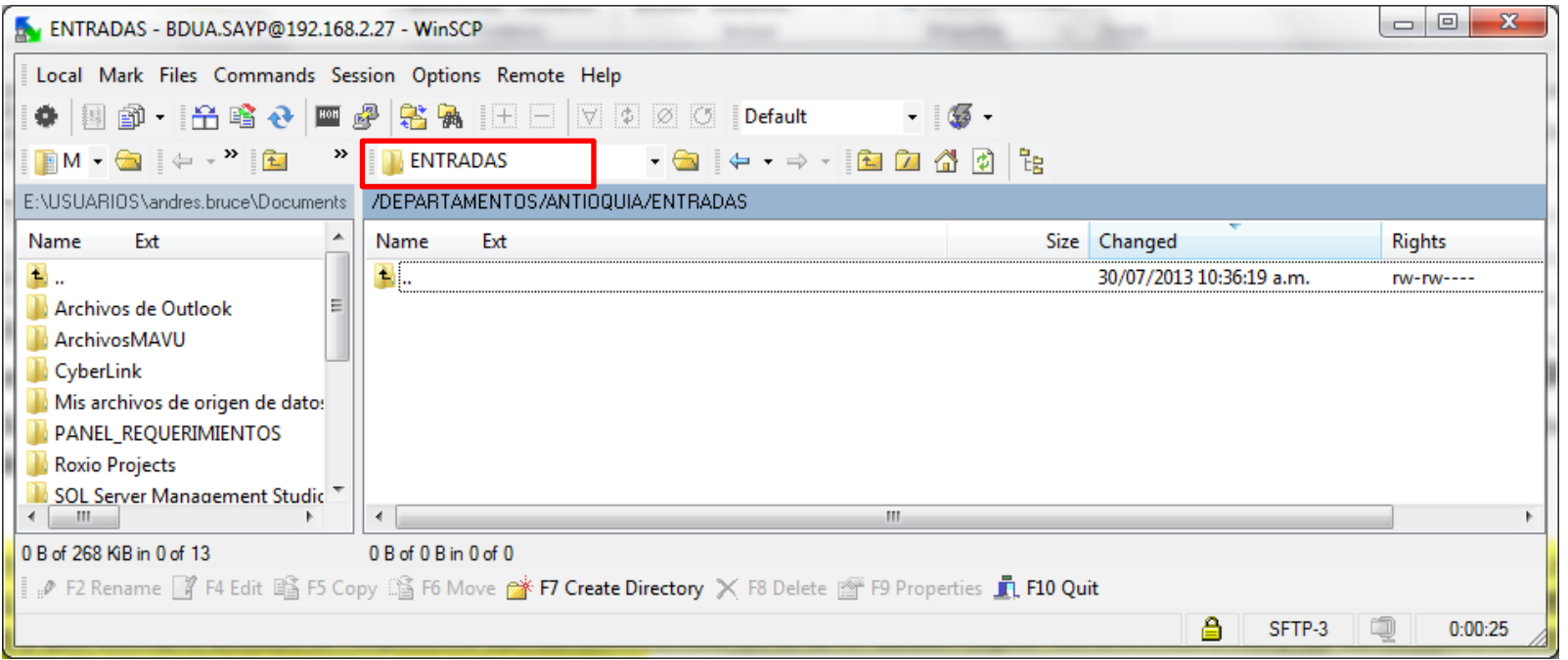

I**magen correspondiente al numeral 15.**

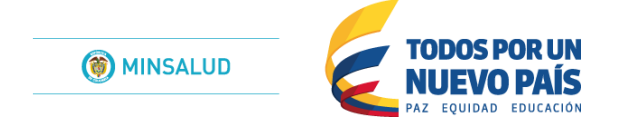

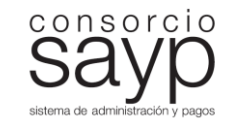

16. Se referencia a continuación la información de contacto para consultas y solicitudes del proceso:

**ANDRES BRUCE** - Analista Dirección de BDUA

**Correo electrónico: [andres.bruce@sayp.com.co](mailto:andres.bruce@sayp.com.co)**

**Teléfono: 3789440 Ext. 229 o en su defecto Ext. 218. Ninguna otra extensión Corresponde al área de BDUA**

17. El **Calendario de Procesos BDUA del año 2015**, junto con las **Resoluciones 1344 de 2012 y 2629 de 2014 que modifica el anexo técnico de la Resolución 5512 de 2013**, pueden ser descargados directamente de la página del Fosyga, [www.fosyga.gov.co,](http://www.fosyga.gov.co/) en la sección "Inicio / Noticias" y "Normatividad".

## 18. **CADA MUNICIPIO DEBE DESCARGAR LA ULTIMA VERSION DE LA MALLA VALIDADORA QUE SE ENCUENTRA EN LA PAGINA DEL FOSYGA, siendo la vigente, DE FECHA 26 DE ENERO DE 2015 [\(www.fosyga.gov.co](http://www.fosyga.gov.co/) – Consultas – Mallas Validadoras).**

19. La novedad N15 se conforma con los ingresos registrados en lo corrido del mes del Proceso**,** la novedad N13 causal 1 o 2 se conforma con los ingresos históricos de la BDUA y la novedad N13 causal 4 se conforma con la totalidad de reportes de novedad retroactiva realizadas por las EPS, entregadas dentro de los respectivos archivos Consolidados NR.

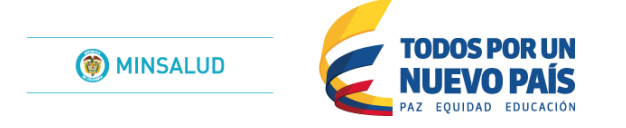

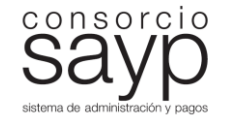

20. La aplicación WEB habitualmente se encuentra disponible hasta las **12:00 DEL MEDIO DÍA, de último día hábil del mes.**

- 21. La radicación de su archivo genera dos números de radicación: El Primero solo le informa que su archivo ingreso a la plataforma, El Segundo es el que le garantiza que su archivo será procesado. De acuerdo con esto, deben realizar constantemente la consulta de su archivo hasta obtener el segundo radicado o revisar si se generó algún error o inconveniente con su archivo para corregirlo y volverlo a cargar. **POR FAVOR ESTE PENDIENTE DE SU SEGUNDO NUMERO DE RADICACION.**
- 22. **NO** deben radicar archivos txt.
- 23. **SIN EXCEPCION TODOS** los municipios deben radicar en la WEB el oficio certificando el envío del archivo .PAK remitido o certificando que **NO** van a enviar archivo, recuerden que se está notificando a la Superintendencia aquellas entidades que **NO** radican información o **NO** informan el motivo de no envío.
- 24. El nombre del archivo NS debe ser **NSDEPTOMPIODDMMAAAA.PAK**
- 25. El nombre de la certificación debe ser **CERTDEPTOMPIODDMMAAAA.PDF**
- 26. **NO** deben manipular el archivo .PAK una vez este haya sido creado por la malla validadora.
- 27. La malla validadora y sus archivos de trabajo deben estar instalados en C: (Sin rutas adicionales, sin espacios, sin nombres diferentes a los estipulados normativamente), esto evita inconvenientes al momento del cargue.

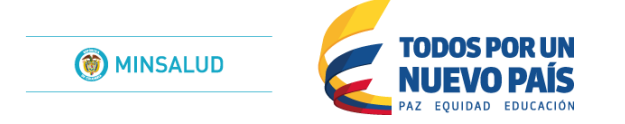

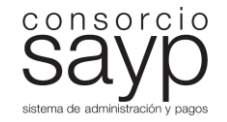

- 28. SOLO deben radicar un archivo que contenga las tres novedades (**N09** Fallecidos, **N15** Anulación de ingresos de este mes, **N13** – Retiros por causal 1 (No pertenece a la EPS), causal 2 (no pertenece al Municipio) y causal 4 (Retiro de novedad retroactiva).
- 29. **NO** DEBEN enviar novedad N13 causal 3 Esta **NO** ESTA incluida en la normatividad vigente.
- 30. **Los municipios que no pueden radicar a través de la WEB, deben enviar su archivo NS.PAK y la Certificación a la Secretaría Departamental de Salud por Correo Electrónico, para que el Departamento cargue sus archivos a través de su FTP y SFTP,** de donde serán tomados por parte del Consorcio para cargue interno, sin olvidar que la idea fundamental es que cada Municipio radique por sí solo, razón por la cual quedamos a la espera de las cartas con las solicitudes a lugar. **(DE ACUERDO CON LAS CONDICIONES DEL NUMERAL 13.)**
- 31.**Como se ha referenciado en múltiples ocasiones, NO SE RESETEAN O CAMBIAN CLAVES DE ACCESO A LA WEB, estos cambios solo se hacen durante las 2 (DOS) PRIMERAS SEMANAS DE CADA MES,** dado que implican la participación de la Dirección de Sistemas para su generación y ese procedimiento tiene determinados días de realización, no susceptibles a cambios y modificaciones por parte de gestiones de la Dirección de BDUA. **(En el Boletín Informativo de la Dirección de BDUA, localizado en la página Web del Fosyga, se discrimen las características de la solicitud junto con el funcionario encargado)**

A su vez reitero que las solicitudes de claves con las condiciones descritas en el punto anterior, deben ser requeridas a la funcionaria Lilia Johanna Montañez, Analista de la BDUA, al correo electrónico [lilia.montanez@sayp.com.co](mailto:lilia.montanez@sayp.com.co)

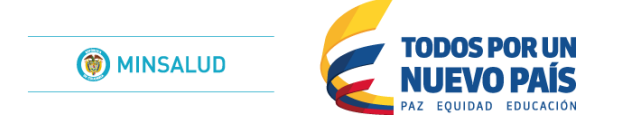

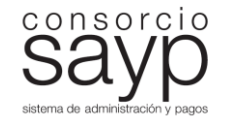

32.El Departamento deberá informar por Correo electrónico una vez reúna la información de sus municipios en cualquiera de los días de Proceso CUALES y CUANTOS municipios radicaron a través del FTP Departamental antes de la 1 de la tarde del último dpía de cargue del Proceso.

33. Por el Correo Electrónico del Consorcio **NO SE RECIBEN** archivos NS.PAK estos deben quedar IMPAJARITABLEMENTE radicados en la WEB o en el FTP o SFTP del Departamento.

**Agradezco su atención y espero que esta información les sea de utilidad.**